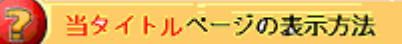

- ・site map の eBay Toolbar をクリック。
- ・eBay Toobar Tour リンクをクリック。

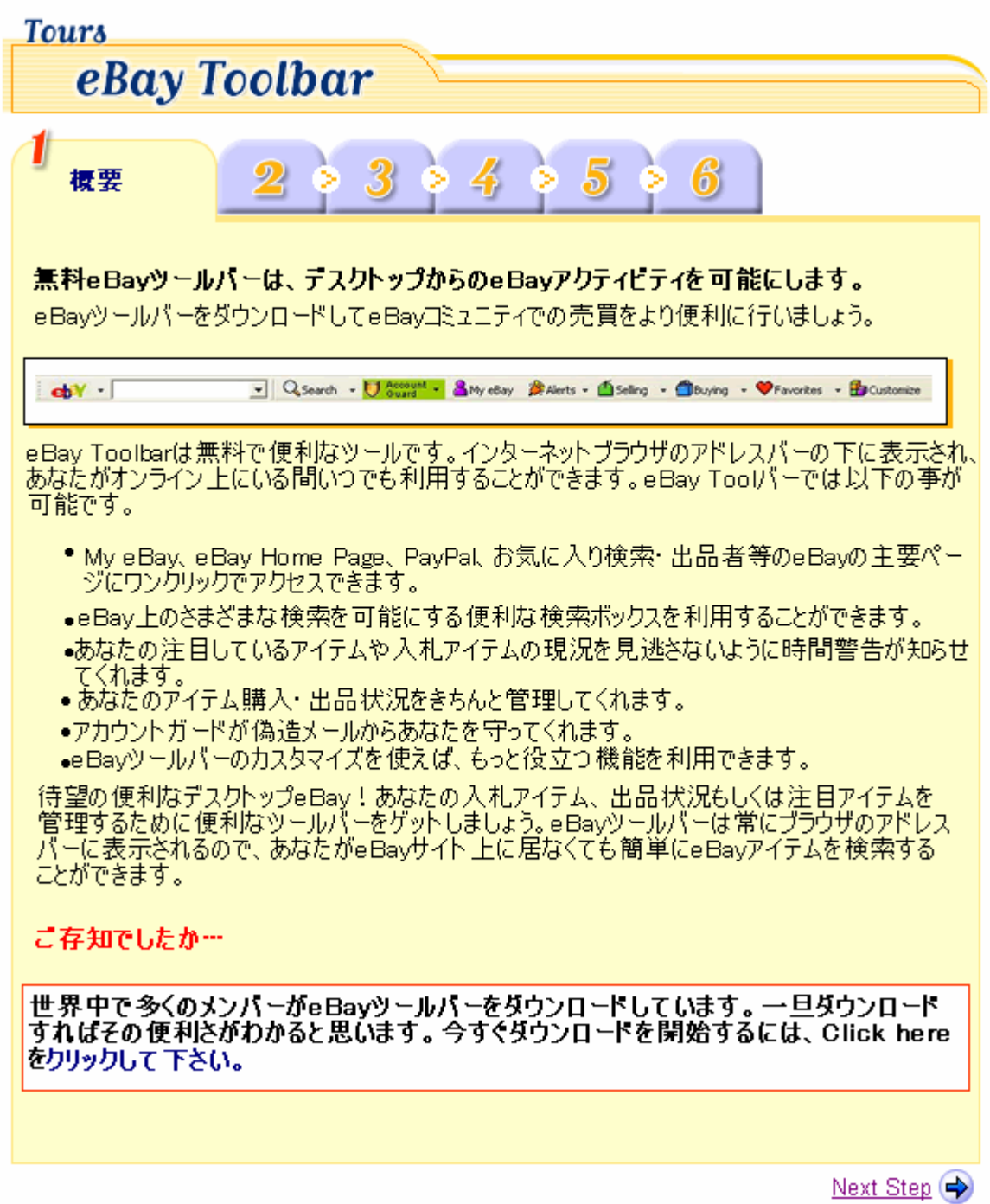

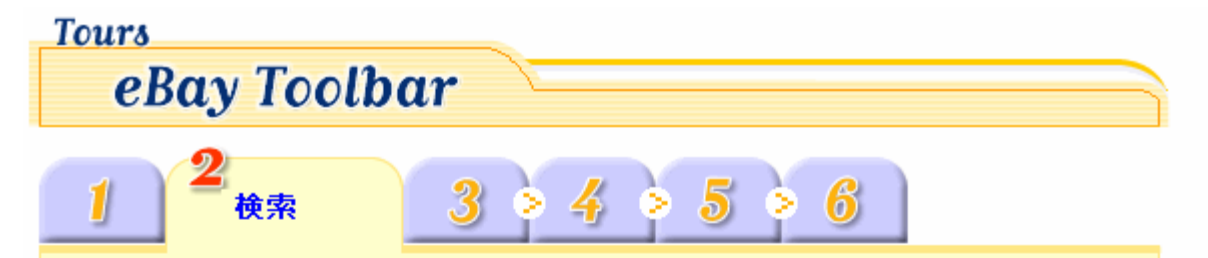

## eBayツールバーはあなたに検索スキルを与えてくれます。

eBayの検索スキルはあなたのもの!いつスピード検索が必要になるかわかりません。アイテム検 索はサーチボックスにキーワードを入力してSearchボタンを押すだけで簡単にできます。または、 絞込み検索を行うこともできます。キーワードを入力して、ドロップダウンメニューをクリックしてカテ ゴリを選択して下さい。

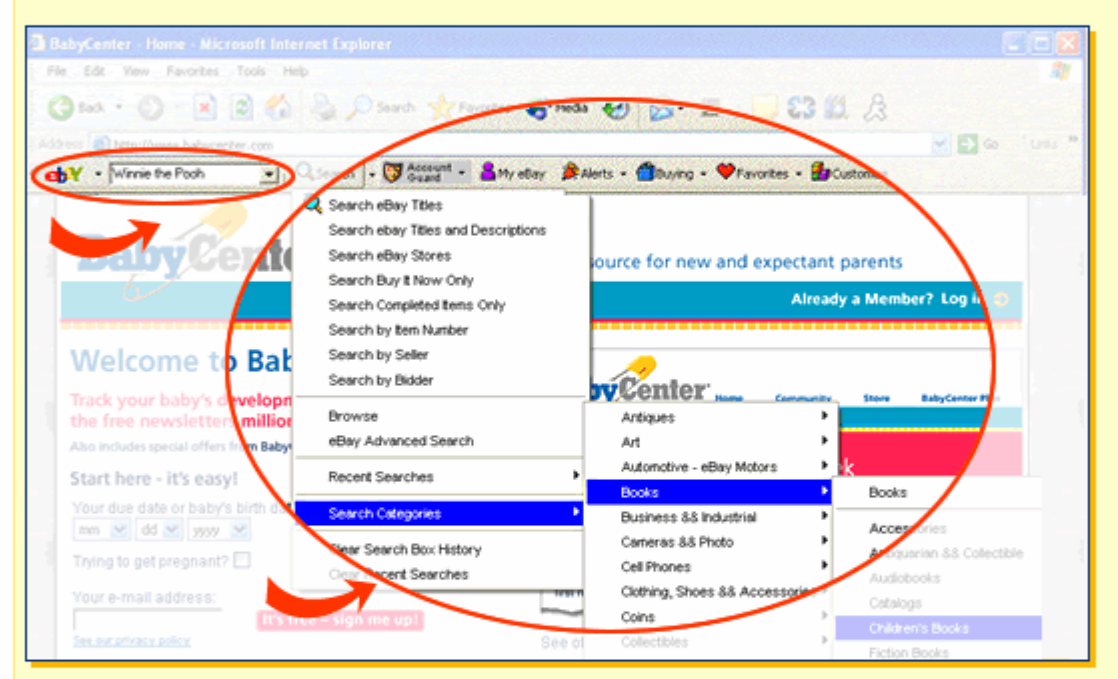

カテゴリリストのほかに幾つか絞り込み検索用の項目があります。例えば:

- アイテムタイト ルから検索する
- アイテムタイト ルとアイテム説明から検索する
- eBayストア内で検索する
- Buy It Nowアイテムから検索する
- 持定のアイテム番号で検索する
- 特定の出品者からアイテムを検索する

## ご存知でしたか…

eBayツールバーは一番最近に行った検索を保存してくれます。これらの検索項目を表示する には、サーチボックスの右隣にあるドロップダウン矢印をクリックして下さい。

**1** Top of the Page

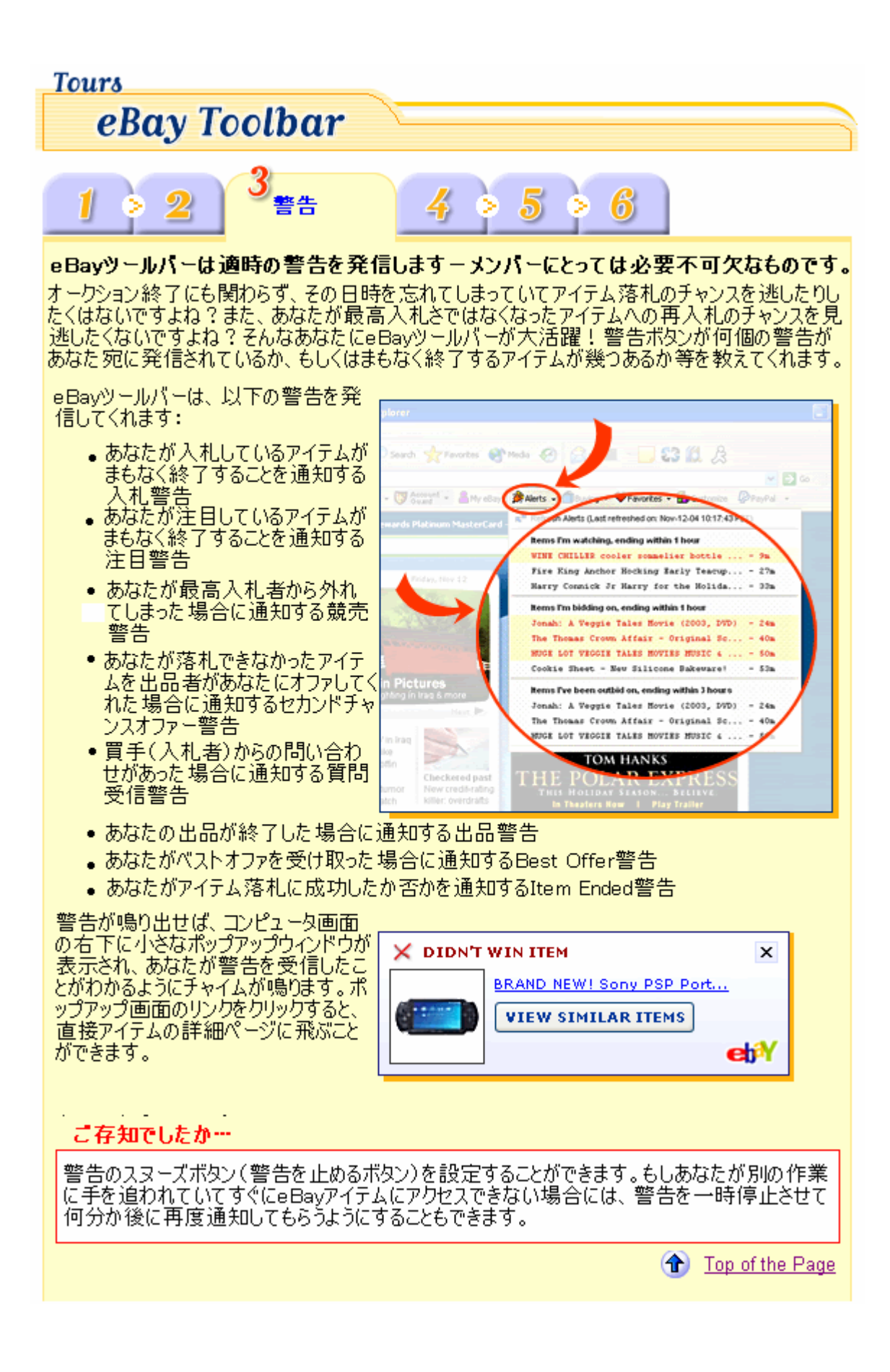

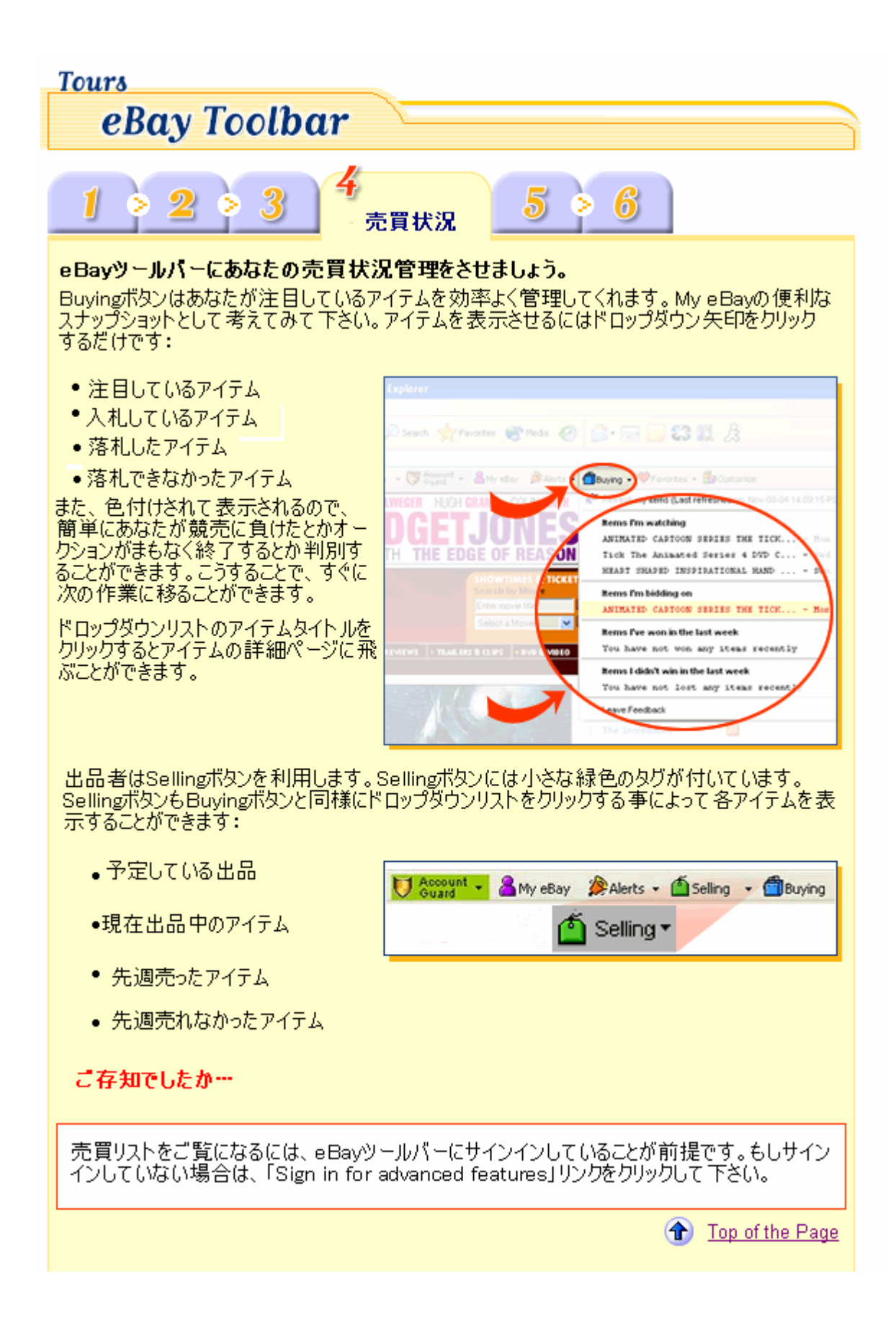

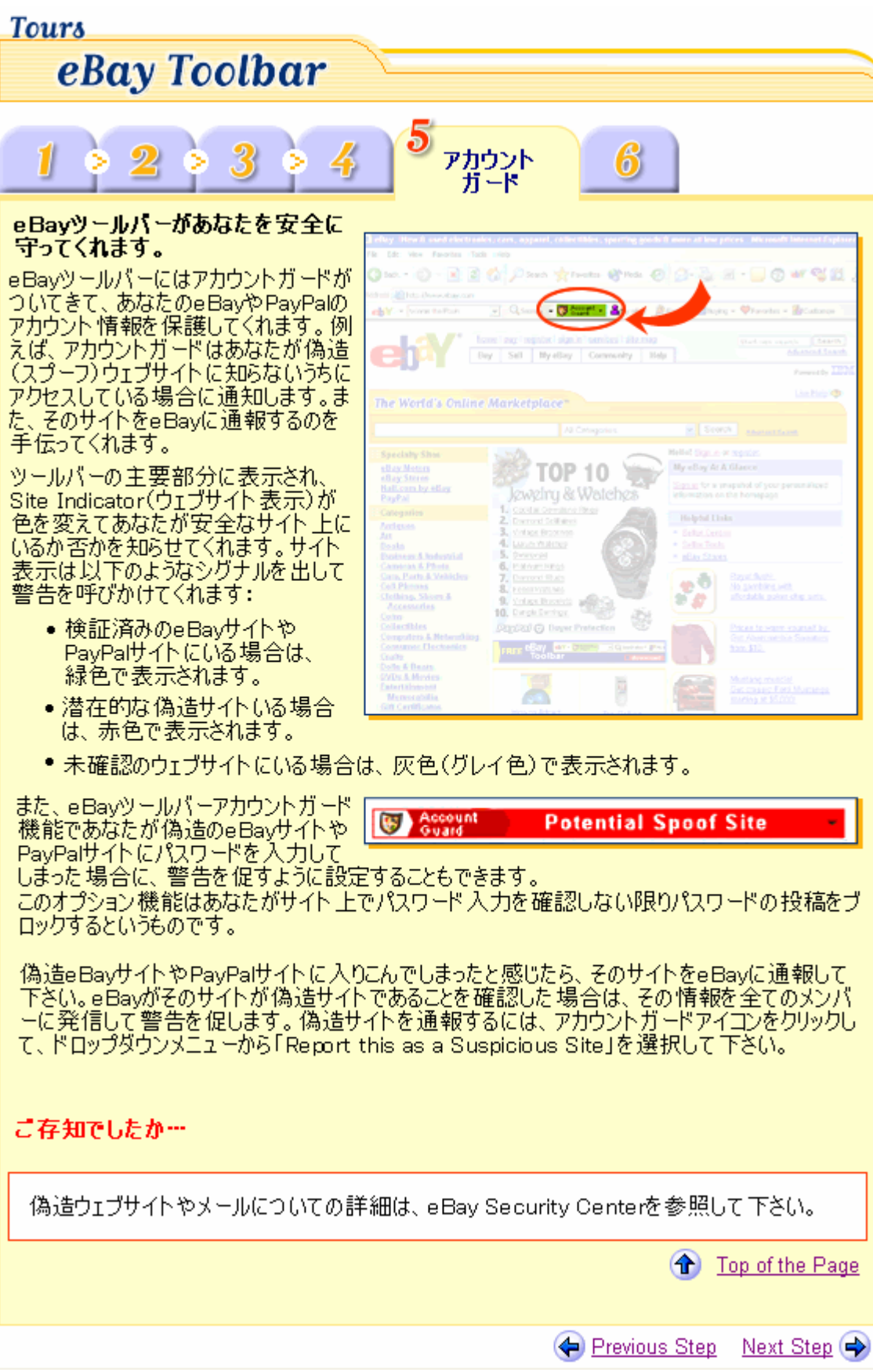

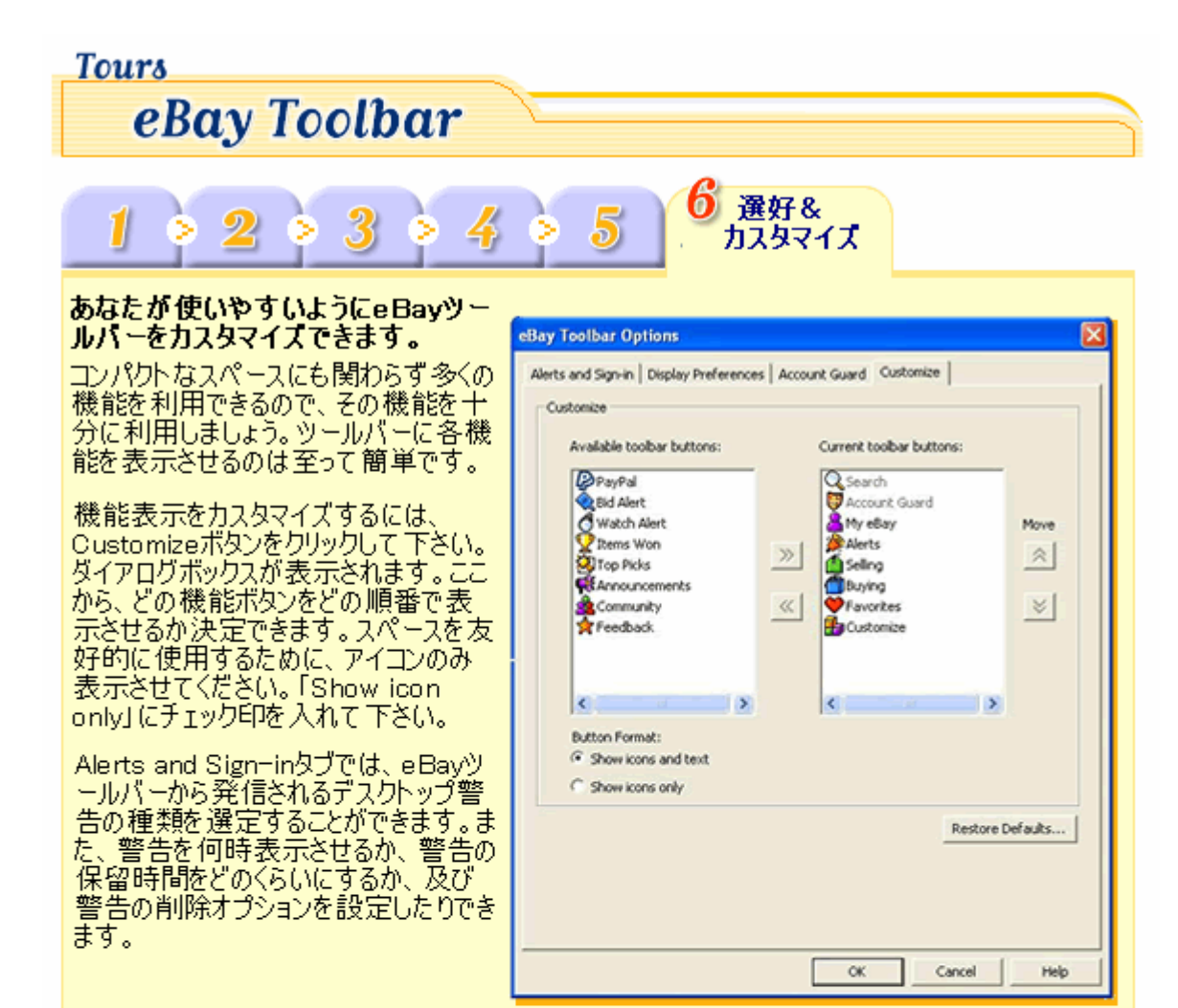

また、検索基準や時間表示レイアウト、表示するお気に入りのリスト数を制限したり、 アイテム出 品の入札や値段を選択したりするために、Display Preferencesタブを使用して下さい。

Account Guard Preferencesタブより、あなたが偽造サイトにご自分のアカウント情報を手渡 した際に警告してeBayやPayPalパスワードを更新できるように設定することができます。

## ご存知でしたか…

コミュニティや評価、eBayアナウンス用の機能ボタンも追加することができます。そうすることで常<br>に重要なeBay情報やメンバー情報にアンテナを張ることができるでしょう。

もしツールバーを最新版に更新した場合は、ツールバーのブックマークボタンは表示されません。 あなたがヴックマーウボタンで保存したURLは別の場所に移動されます。インターネットエクスプロ ーラーのお気に入りエリアに、 「eBay Toolbar」のフォルダ名で保存されます。

- 今からe Bay Toolbar をダウンロードしましょう。

**1** Top of the Page